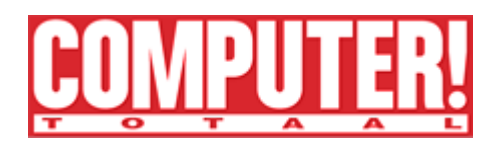

**u bent nu hier: [HOME](http://www.computertotaal.nl/web/show/) [Tests](http://www.computertotaal.nl/web/show/id=815610) AKVIS Sketch 5.5**

# **AKVIS Sketch 5.5**

## **Creatieve plug-in voor schetstekeningen**

Door Evi Maquoi 28 aug 2007, 14:51

U hebt beslist wel eens potloodtekeningen of waterverfcreaties gezien die zó echt leken alsof het een foto was. Vanaf nu kunt u die ook zélf maken! Met [AKVIS Sketch 5.5](http://akvis.com/en/sketch/index.php) maakt u in een handomdraai kunstzinnige werkjes van uw favoriete foto's. U hoeft hiervoor zelfs nóóit een aquarelpenseel vastgehouden te hebben.

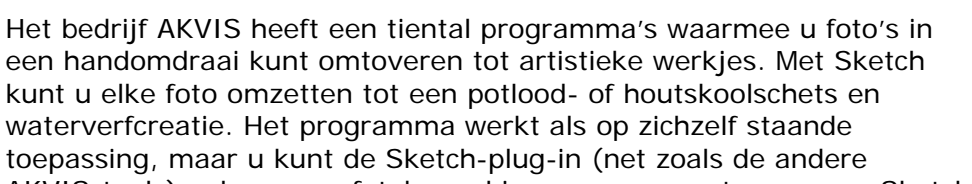

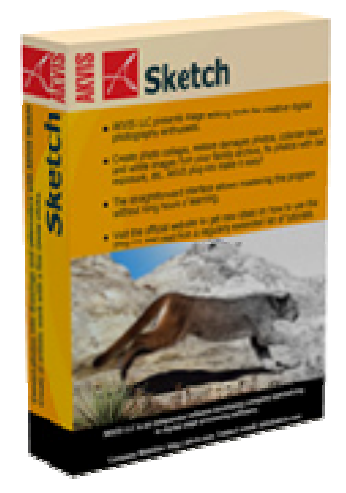

AKVIS-tools) ook aan uw fotobewerkingsprogramma toevoegen. Sketch is compatibel met een waslijst programma's waaronder Adobe Photoshop, Photoshop Elements, Paint Shop Pro, Corel Photo Paint, ACD Photo Editor, Ulead PhotoImpact, Microsoft Digital Image Suite enzovoorts. Voor het gemak hebben wij voor deze test Sketch als plug-in in Photoshop gebruikt, maar u krijgt precies dezelfde functies als u Sketch als losse toepassing gebruikt.

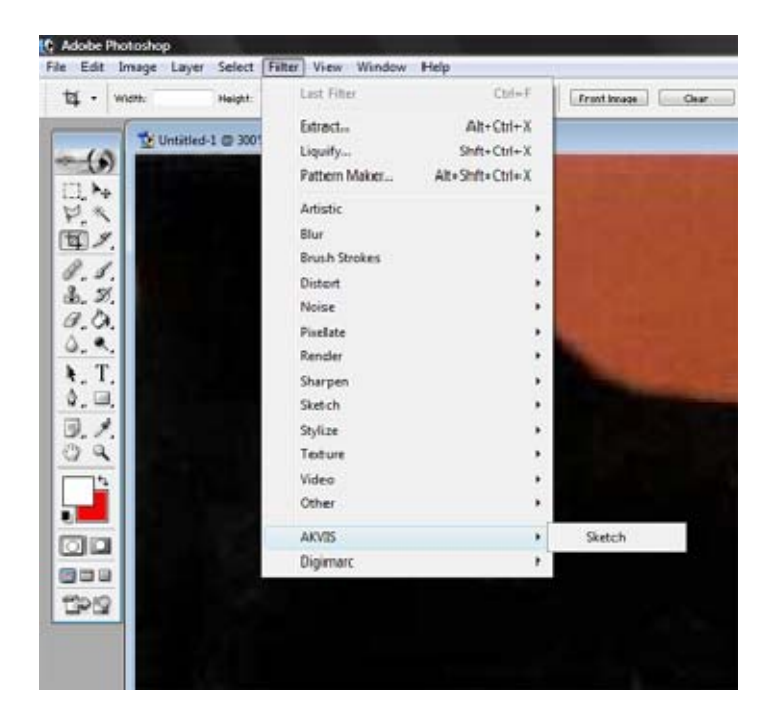

Na installatie nestelt Sketch zich tussen de filters in uw fotobewerkingsprogramma.

#### **Potloodstrepen**

Wanneer u Sketch als plug-in wilt gebruiken, dient u eerst een afbeelding te openen in uw fotobewerkingsprogramma en vervolgens door te klikken naar het menu *Filters*. Hier vindt u nu *AKVIS* en *Sketch* tussen het lijstje standaardfilters. Links in het dialoogvenster ziet u uw originele afbeelding en rechts staat een navigator met de verschillende mogelijkheden. Experimenteer gerust even met de schuifbalken om de verschillende mogelijkheden onder de knie te krijgen. Een nadeel van Sketch is dat er geen live previews mogelijk zijn. Om een artistieke functie op uw afbeelding los te laten, moet u op de *Run*-knop klikken helemaal bovenaan het scherm. Het renderen duurt voor de meeste toepassingen redelijk lang.

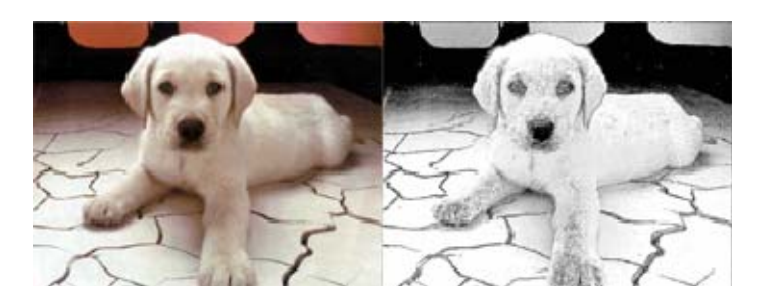

Met één klik lijkt het alsof u de hond zelf getekend hebt.

Indien u een beetje geoefend hebt, komt u er snel achter welke functies uw afbeeldingen tot echte pareltjes kunnen omtoveren. Zo kunt u bijvoorbeeld knappe potloodschetsen maken door volgende aanpassingen te maken: Watercolor 15, Charcoal 1, Coloration 57. Bent u écht tevreden over deze filter, dan kunt u uw instellingen opslaan zodat u bij een reeks foto's niet telkens alle waarden opnieuw moet ingeven.

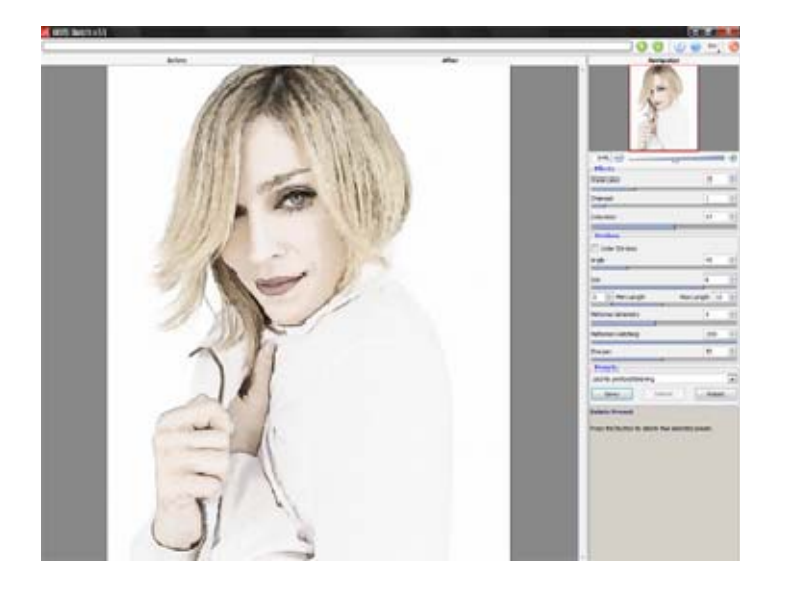

Sla de waarden op om de filter op een reeks foto's los te laten.

#### **Conclusie**

AKVIS Sketch is een prima toepassing als u creatieve dingen met uw foto's wilt doen. Het is tien keer makkelijker om de resultaten te behalen met Sketch in plaats van met de filters die standaard in een fotobewerkingsprogramma zitten. AKVIS Sketch is eenvoudig in gebruik en de mogelijkheid om uw instellingen te bewaren, zodat u een reeks foto's onder handen kunt nemen, is ideaal. De enige nadelen van het pakket zijn de [render](http://nl.wikipedia.org/wiki/Renderen)tijd en het prijskaartje. U moet al héél wat foto's willen bewerken om er 55 euro voor neer te tellen. Gelukkig kunt u met de proefversie tien dagen lang uw favoriete afbeeldingen converteren naar mooie tekeningen.

### **[AKVIS Sketch 5.5](http://akvis.com/en/sketch/index.php)**

**Prijs** € 55,- **Taal** Engels **Proefversie** 10 dagen **Medium** 11,1 MB download **OS** Windows 2000/XP/Vista **Systeemeisen** Pentium III-processor, 512 MB RAM, 30 MB harde-schijfruimte **Maker** [AKVIS](http://akvis.com/en/index.php) **Oordeel** 7/10

## **Pluspunten**

Buitengewoon simpel programma Plug-in of op zichzelf staand Mooie resultaten **Minpunten** Niet Nederlandstalig Renderen duurt soms lang Prijs

*<http://www.computertotaal.nl/web/Artikelpaginas/Test-artikel/AKVIS-Sketch-5.5.htm>*